# RTools4TB

October 5, 2010

<span id="page-0-1"></span><span id="page-0-0"></span>DBF *Density-Based Filtering.*

## Description

This function is an internal function used by [DBFMCL](#page-1-0) to detect informative elements (*i.e.*, those that belong to dense regions). User should not use this function. Instead they can use the [DBFMCL](#page-1-0) function with clustering argument set to FALSE.

## Usage

DBF(data, name = NULL, distance.method = c("spearman", "pearson", "euclidean", "

# Arguments

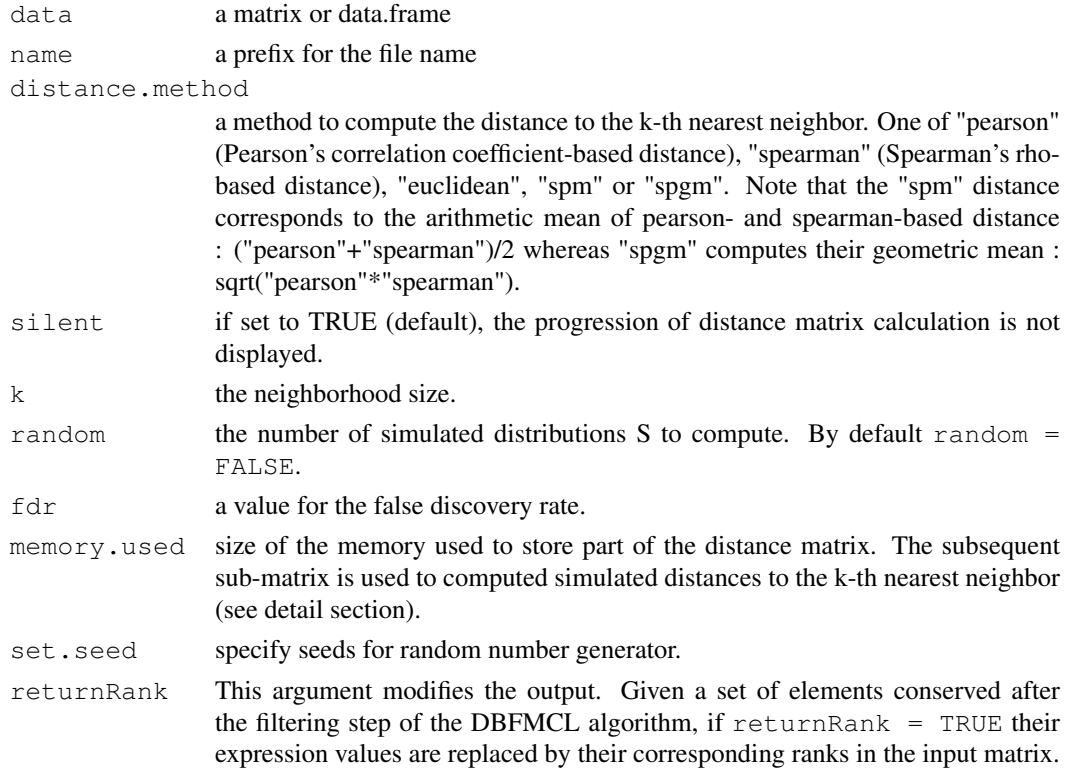

## <span id="page-1-1"></span>Details

See [DBFMCL](#page-1-0)

## Warnings

Works only on UNIX-alikes platforms.

#### Author(s)

Bergon A., Lopez F., Textoris J., Granjeaud S. and Puthier D.

## References

Lopez F.,Textoris J., Bergon A., Didier G., Remy E., Granjeaud S., Imbert J. , Nguyen C. and Puthier D. TranscriptomeBrowser: a powerful and flexible toolbox to explore productively the transcriptional landscape of the Gene Expression Omnibus database. PLoSONE, 2008;3(12):e4001.

#### See Also

[DBFMCL](#page-1-0), [createSignatures4TB](#page-11-0)

<span id="page-1-0"></span>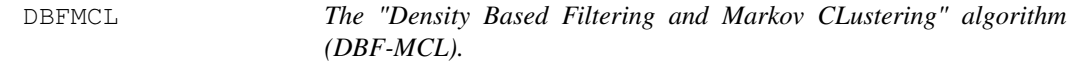

## Description

DBF-MCL is a tree-steps adaptative algorithm (<http://tagc.univ-mrs.fr/tbrowser/>) that *(i)*find elements located in dense areas (DBF), *(ii)*uses selected items to construct a graph, *(iii)*performs graph partitioning using the Markov CLustering Algorithm (MCL).

This function requires installation of the mcl program (<http://www.micans.org/mcl>). See "Warnings" section for more informations.

## Usage

```
DBFMCL(data = NULL, filename = NULL, path = ".", name = NULL, distance.method =
 clustering = TRUE, silent = FALSE, verbose = TRUE, k = 150, random = 3, memory.
```
## Arguments

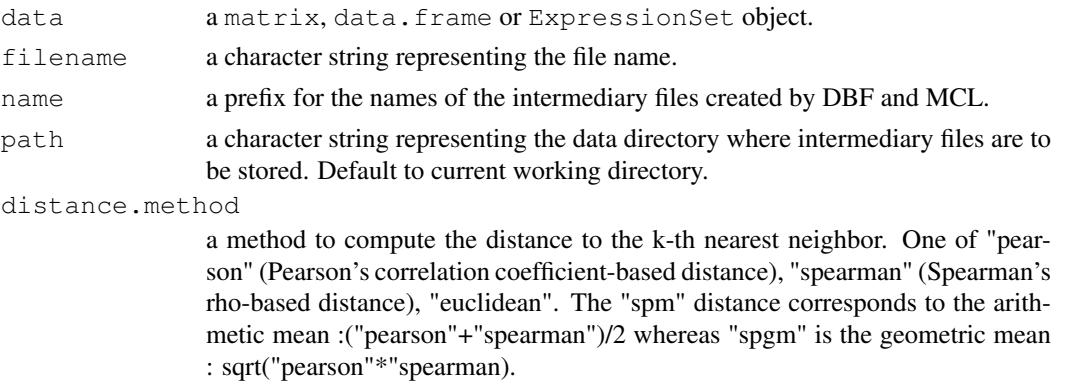

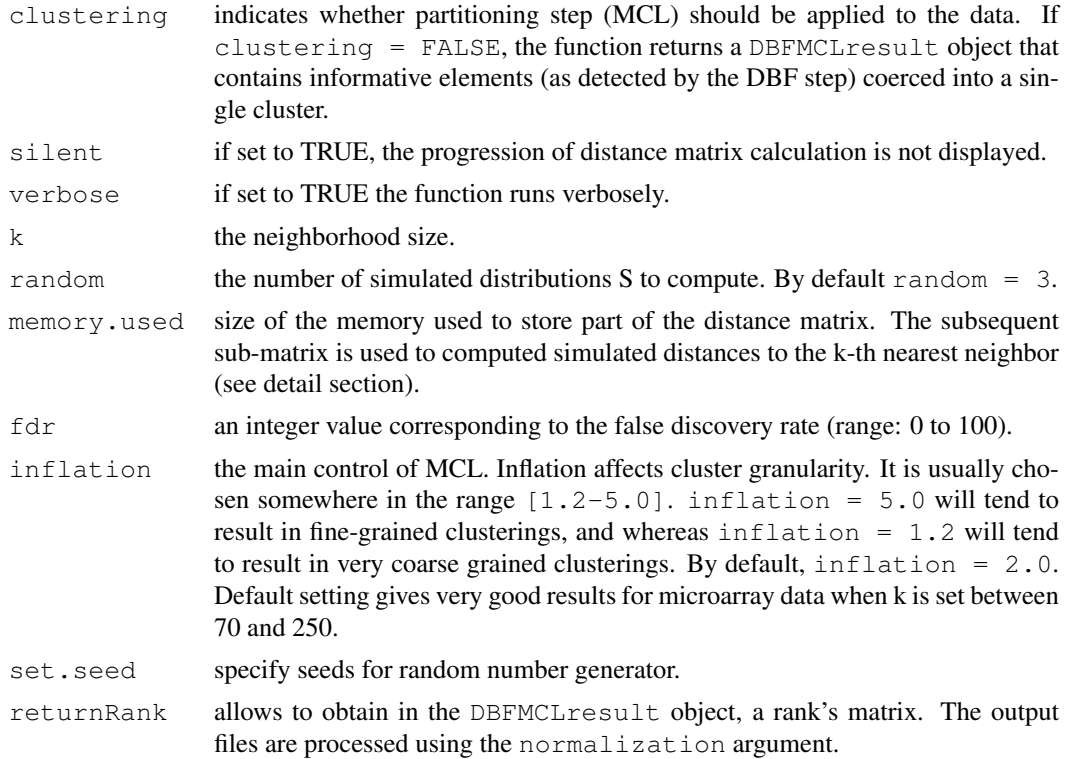

#### Details

When analyzing a noisy dataset, one is interested in isolating dense regions as they are populated with genes/elements that display weak distances to their nearest neighbors (i.e. strong profile similarities). To isolate these regions DBF-MCL computes, for each gene/element, the distance with its kth nearest neighbor (DKNN).In order to define a critical DKNN value that will depend on the dataset and below which a gene/element will be considered as falling in a dense area, DBF-MCL computes simulated DKNN values by using an empirical randomization procedure. Given a dataset containing n genes and p samples, a simulated DKNN value is obtained by sampling n distance values from the gene-gene distance matrix D and by extracting the kth-smallest value. This procedure is repeated n times to obtain a set of simulated DKNN values S. Computed distributions of simulated DKNN are used to compute a FDR value for each observed DKNN value. The critical value of DKNN is the one for which a user-defined FDR value (typically 10%) is observed. Genes with DKNN value below this threshold are selected and used to construct a graph. In this graph, edges are constructed between two genes (nodes) if one of them belongs to the k-nearest neighbors of the other. Edges are weighted based on the respective coefficient of correlation (*i.e.*, similarity) and the graph obtained is partitioned using the Markov CLustering Algorithm (MCL).

## Value

a DBFMCLresults class object.

## Warnings

With the current implementation, this function only works only on UNIX-like plateforms.

MCL should be installed. One can used the following command lines in a terminal:

# Download the latest version of mcl (the script has been tested successfully with the 06-058 version).

```
wget http://micans.org/mcl/src/mcl-latest.tar.gz
# Uncompress and install mcl
tar xvfz mcl-latest.tar.gz
cd mcl-xx-xxx
./configure
make
sudo make install
# You should get mcl in your path
mcl -h
```
# Author(s)

Bergon A., Lopez F., Textoris J., Granjeaud S. and Puthier D.

## References

Lopez F.,Textoris J., Bergon A., Didier G., Remy E., Granjeaud S., Imbert J. , Nguyen C. and Puthier D. TranscriptomeBrowser: a powerful and flexible toolbox to explore productively the transcriptional landscape of the Gene Expression Omnibus database. PLoSONE, 2008;3(12):e4001.

Van Dongen S. (2000) A cluster algorithm for graphs. National Research Institute for Mathematics and Computer Science in the 1386-3681.

## See Also

[createSignatures4TB](#page-11-0)

## Examples

```
## Not run:
## with an artificial dataset
m <- matrix(rnorm(80000), nc=20)
m[1:100,1:10] <- m[1:100,1:10] + 4
m[101:200, 11:20] <- m[101:200, 11:20] + 3
m[201:300,5:15] <- m[201:300,5:15] + -2
res <- DBFMCL(data = m, distance.method = "pearson", clustering = TRUE, k = 25)
plotGeneExpProfiles(res)
plotGeneExpProfiles(res,signatures=1)
## with a real dataset
library(ALL)
data(ALL)
sub <- exprs(ALL)[1:3000,]
#First, we will normalize the data set using the doNormalScore function.
subNorm <- doNormalScore(sub)
res <- DBFMCL(subNorm, distance.method="pearson", memory=512)
#The results are stored in an instance of class DBFMCLresult.
class(res)
res
```
#### <span id="page-4-1"></span>DBFMCLresult-class 5

```
# The expression matrix is stored in the data slot.
# This matrix contains only genes detected as informative (that is falling into a cluster).
head(res@data[,1:2])
# The partitioning results are stored in the cluster slot.
slotNames(res)
# Here, 3 TS were found.
res@size
# The following instruction can be used to get the expression matrix corresponding to the
res@data[res@cluster ==1,]
# The high level function plotGeneExpProfilescan be used to visualize,
# for instance, gene expression profiles corresponding to the first signature.
plotGeneExpProfiles(res, sign=1)
#To stored the partitioning results onto disk (as a tab-delimited file),
# use the writeDBFMCLresult function as show below.
writeDBFMCLresult(res, filename.out="ALL.sign.txt")
## End(Not run)
```
<span id="page-4-0"></span>DBFMCLresult-class *Class to store DBFMCL results.*

#### Description

This class represents the results of the [DBFMCL](#page-1-0) algorithm.

#### Objects from the Class

```
Objects can be created by calls of the form new('DBFMCLresult',
name = ...., # Object of class character
data = ...., # Object of class matrix
cluster = ...., # Object of class vector
size = \dots, # Object of class vector
center = \dots, # Object of class matrix
parameters = \dots, # Object of class list
)
```
# Slots

name: Object of class "character", an analysis identifiant (by default "exprs").

- data: Object of class "matrix", a subset of the original matrix containing the coordinates of the selected elements.
- cluster: Object of class "vector", a vector of integers indicating the cluster to which each point is allocated.
- size: Object of class "vector", the number of points in each cluster.
- center: Object of class "matrix", a matrix of cluster centres.
- parameters: Object of class "list", a list of all used DBFMCL parameters: normalization-Method, distanceMethod, k, random, fdr, set.seed, inflation.

<span id="page-5-0"></span>show signature (object = "DBFMCLresult"), provides informations about the object.

#### Author(s)

Bergon A., Lopez F., Textoris J. and Puthier D.

# References

Lopez F.,Textoris J., Bergon A., Didier G., Remy E., Granjeaud S., Imbert J. , Nguyen C. and Puthier D. TranscriptomeBrowser: a powerful and flexible toolbox to explore productively the transcriptional landscape of the Gene Expression Omnibus database. PLoSONE, 2008;3(12):e4001.

## See Also

[writeDBFMCLresult](#page-24-0), [DBFMCL](#page-1-0)

## Examples

obj <- new("DBFMCLresult") obj

MCL *Invokes the Markov CLustering algorithm (MCL).*

## Description

This function invokes the mcl system command. MCL is a clustering algorithm for graphs that was developped by Stijn van Dongen (see references for further informations).

## Usage

 $MCL(name, inflation = 2.0, silent = FALSE)$ 

## Arguments

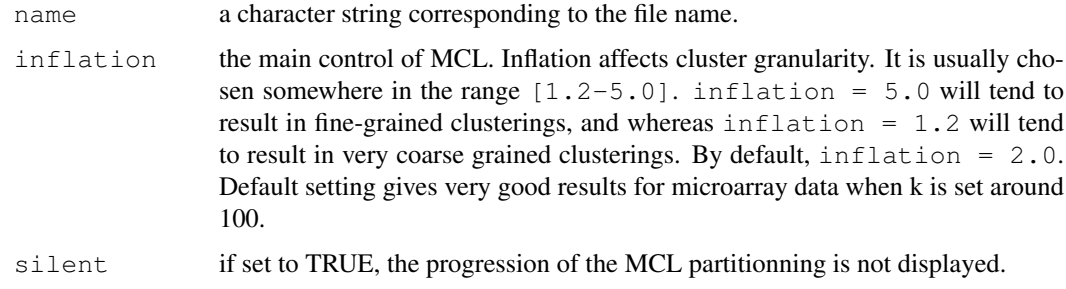

# Value

Returns a file with the ".mcl\\_out.txt" extension.

## <span id="page-6-0"></span>warning

Works only on UNIX-like plateforms. MCL should be installed. The following command lines can be used for installation.

```
# Download the latest version of mcl (RTools4TB has been tested successfully
with the 06-058 version).
wget http://micans.org/mcl/src/mcl-latest.tar.gz
# Uncompress and install mcl
tar xvfz mcl-latest.tar.gz
cd mcl-xx-xxx
./configure
make
sudo make install
# You should get mcl in your path
mcl -h
```
## Author(s)

Bergon A., Lopez F., Textoris J., Granjeaud S. and Puthier D.

## References

Stijn van Dongen. A cluster algorithm for graphs. Technical Report INS-R0010, National Research Institute for Mathematics and Computer Science in the Netherlands, Amsterdam, May 2000. <http://www.cwi.nl/ftp/CWIreports/INS/INS-R0010.ps.Z>

Lopez F.,Textoris J., Bergon A., Didier G., Remy E., Granjeaud S., Imbert J. , Nguyen C. and Puthier D. TranscriptomeBrowser: a powerful and flexible toolbox to explore productively the transcriptional landscape of the Gene Expression Omnibus database. PLoSONE, 2008;3(12):e4001.

RTools4TB\_1.1.4-package

*The RTools4TB package: data mining of public microarray data through connections to the TranscriptomeBrowser database.*

#### Description

TranscriptomeBrowser (TBrowser, <http://tagc.univ-mrs.fr/tbrowser>) hosts a large collection of transcriptional signatures (TS) automatically extracted from the Gene Expression Omnibus (GEO) database. Each GEO experiment (GSE) was processed so that a subset of the original expression matrix containing the most relevant/informative genes was kept and organized into a set of homogeneous signatures. Each signature was tested for functional enrichment using annotations terms obtained from numerous ontologies or curated databases (Gene Ontology, KEGG, Bio-Carta, Swiss-Prot, BBID, SMART, NIH Genetic Association DB, COG/KOG...) using the DAVID knowledgebase. The RTools4TB package can be used to perform complexe queries to the database. RTools4TB can be helpful (i) to define the biological contexts (i.e, experiments) in which a set of genes are co-expressed and (ii) to define their most frequent neighbors.

In addition, RTools4TB comes with a new algoritm, "Density Based Filtering And Markov Clustering" (DBF-MCL), whose goal is to partition large and noisy datasets. DBF-MCL is a tree-step

adaptative algorithm that (i) find elements located in dense areas (ie. clusters) (ii) uses selected items to construct a graph and (iii) performs graph partitioning using MCL. This algorithm is implemented in the RTools4TB package although it requires a UNIX-like systems.

#### Details

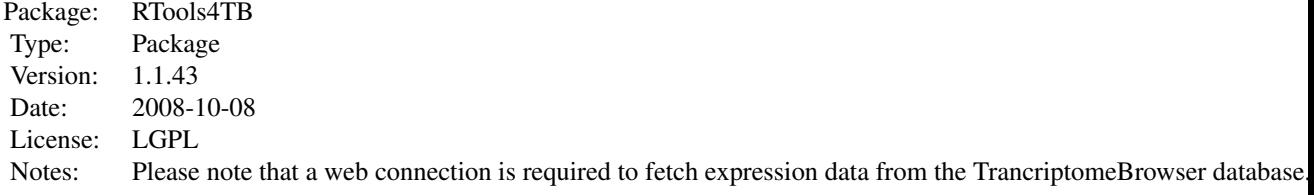

# Author(s)

Bergon A., Lopez F., Textoris J., Granjeaud S. and Puthier D. Maintainer: Aurelie Bergon <br/>bergon@tagc.univ-mrs.

#### References

Lopez F.,Textoris J., Bergon A., Didier G., Remy E., Granjeaud S., Imbert J. , Nguyen C. and Puthier D. TranscriptomeBrowser: a powerful and flexible toolbox to explore productively the transcriptional landscape of the Gene Expression Omnibus database. PLoSONE, 2008;3(12):e4001.

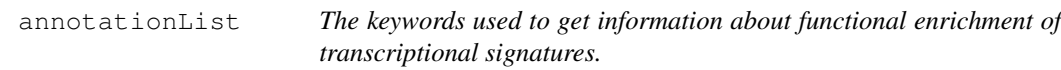

## Description

A dataframe containing the keywords used to get information about functional enrichment of transcriptional signatures.

#### Usage

```
data(annotationList)
```
## Examples

```
data(annotationList)
names(annotationList)
attach(annotationList)
table(TableName)
annotationList[1:4,]
head(annotationList[TableName=="KEGG_PATHWAY",])
```
<span id="page-7-0"></span>

<span id="page-8-0"></span>

#### Description

This function does a system call to the Cluster 3.0 program. It requires Cluster 3.0 to be installed on the machine and to be available in the path (as "cluster"). This internal function is used by [createSignatures4TB](#page-11-0). it performs only clustering of the columns (using a Pearson's correlation coefficient-based distance).

## Usage

```
clusterEisen(filename, median.center = FALSE, silent = FALSE)
```
#### Arguments

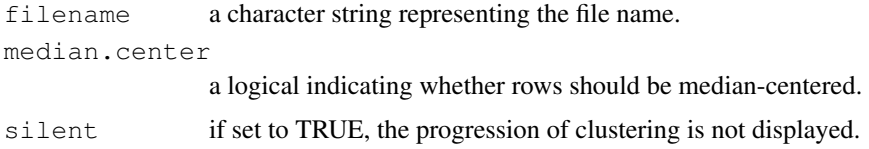

#### Details

Cluster was originally written by Michael Eisen ([http://rana.lbl.gov/EisenSoftware.](http://rana.lbl.gov/EisenSoftware.htm) [htm](http://rana.lbl.gov/EisenSoftware.htm)) The command line version of Cluster version 3.0 (for Windows, Mac OS X, Unix, and Linux) was created by Michiel de Hoon, together with Seiya Imoto and Satoru Miyano.

#### Warnings

Only tested on UNIX-alikes plateforms.

Cluster 3.0 should be installed in its command-line only version:

```
wget http://bonsai.ims.u-tokyo.ac.jp/~mdehoon/software/cluster/cluster-
1.36.tar.gz
tar xvfz cluster-1.36.tar.gz
cd cluster-1.36/
./configure --without-x
make
sudo make install
# You should get cluster in your path
cluster -v
Please see http://bonsai.ims.u-tokyo.ac.jp/~mdehoon/software/cluster/
software.htm for further informations.
```
# Author(s)

Bergon A., Lopez F., Textoris J., Granjeaud S. and Puthier D.

## References

Open source clustering software. De Hoon MJ, Imoto S, Nolan J, Miyano S. Bioinformatics. 2004 Jun 12;20(9):1453-4.

Cluster analysis and display of genome-wide expression patterns. Eisen MB, Spellman PT, Brown PO, Botstein D. Proc Natl Acad Sci U S A. 1998 Dec 8;95(25):14863-8.

colorScale *Calibration bar for color images*

# Description

This function is the same as the [maPalette](#page-0-0) function in the marray library. It is used to produce a color scale.

## Usage

```
colorScale(low = "white", high = c("green", "red"), mid = NULL, k = 50)
```
## Arguments

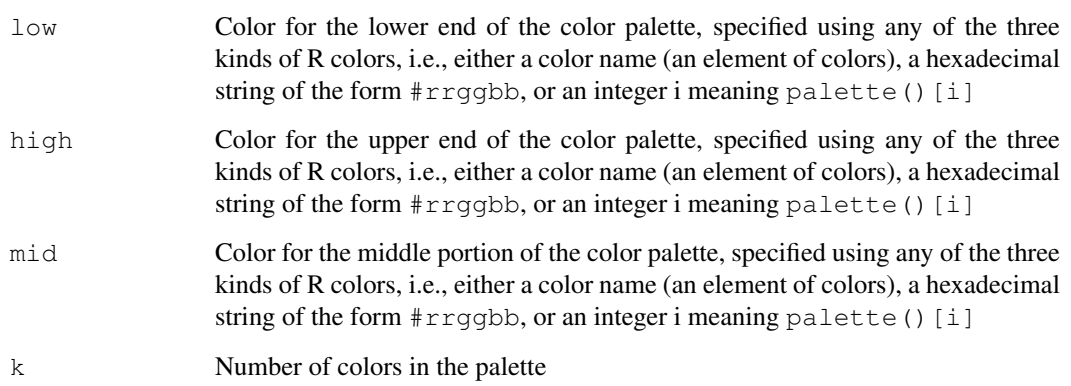

# Author(s)

see the [maPalette](#page-0-0)

## Examples

```
Rcol <- colorScale(low="white", high="red", k=10)
Gcol <- colorScale(low="white", high="green", k=50)
RGcol <- colorScale(low="green", high="red", k=100)
```
<span id="page-9-0"></span>

<span id="page-10-0"></span>createGraph4BioC *Creates a graph based on a request to the TrancriptomeBrowser database.*

## Description

Results from a request to TBrowserDB can be displayed as a graph using the createGraph4BioC function. Given a request (e.g., "XBP1 & ESR1 & GATA3"), createGraph4BioC retrieves the list of signature IDs that verify the constrain. A list of gene falling in at least one of the clusters is next computed. A matrix is created that will record for each gene the number of time they have been observed in the same signature (only genes falling in a significant proportion of signatures are conserved). This adjacency matrix is used to create a graph.

## Usage

```
createGraph4BioC(request = NULL, prop = 50)
```
#### Arguments

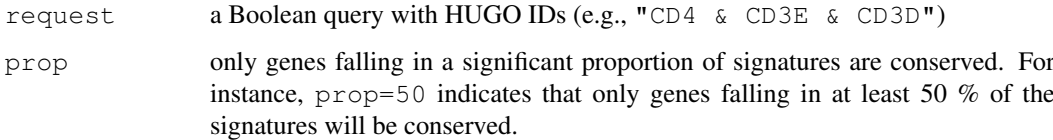

#### Details

In order to create an adjacence matrix, this function use the both [getSignatures](#page-17-0) and [getExpressionMatrix](#page-16-0) functions.

The "value" argument to this function may contain Boolean operators (see help section on TBrowser web site for more informations, <http://tagc.univ-mrs.fr/tbrowser> or the details section of [getSignatures](#page-17-0)).

 $\&$  : AND | : OR ! : NOT, (used in conjonction with  $\&$ )

## Value

an adjacence matrix.

#### Author(s)

Bergon A., Lopez F., Textoris J., Granjeaud S. and Puthier D.

## References

Lopez F.,Textoris J., Bergon A., Didier G., Remy E., Granjeaud S., Imbert J. , Nguyen C. and Puthier D. TranscriptomeBrowser: a powerful and flexible toolbox to explore productively the transcriptional landscape of the Gene Expression Omnibus database. PLoSONE, 2008;3(12):e4001.

# Examples

```
## Not run:
# Create a graph based on expression signatures that contain "ESR1 & GATA3 & XBP1".
# Only genes observed in 80
library(biocGraph)
adjMat <- createGraph4BioC(request="ESR1 & GATA3 & XBP1", prop=80)
g1 <- new("graphAM", adjMat=adjMat)
plot(g1,"fdp")
g2 \leftarrow as(g1, "graphNEL")## End(Not run)
```
<span id="page-11-0"></span>createSignatures4TB

*Creates a set of transcriptional signatures from a microarray dataset.*

# Description

This function is a wrapper to create sets of transcriptional signatures (as in the Transcriptome-Browser Project, TBrowser,<http://tagc.univ-mrs.fr/tbrowser>). This function creates a "cdt" file containing a set of expression matrices (transcriptional signatures) separated by blank lines. Please note that it requires both MCL and Cluster 3.0 (see 'warnings section'). It accepts both a matrix or file name as input.

## Usage

```
createSignatures4TB(data = NULL, filename = NULL, path = ".", name = NULL, norma
 distance.method = c("spearman", "pearson", "euclidean", "spmm", "spgm"), silentinflation = 2.0, median.center = FALSE, set.seed = 123, returnRank = FALSE)
```
#### Arguments

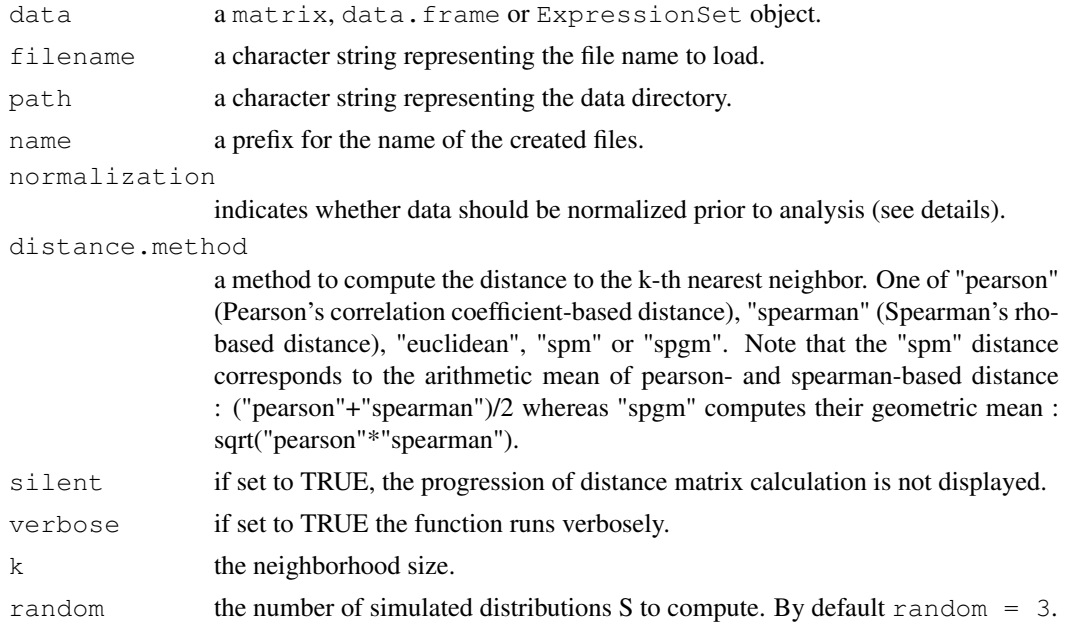

<span id="page-11-1"></span>

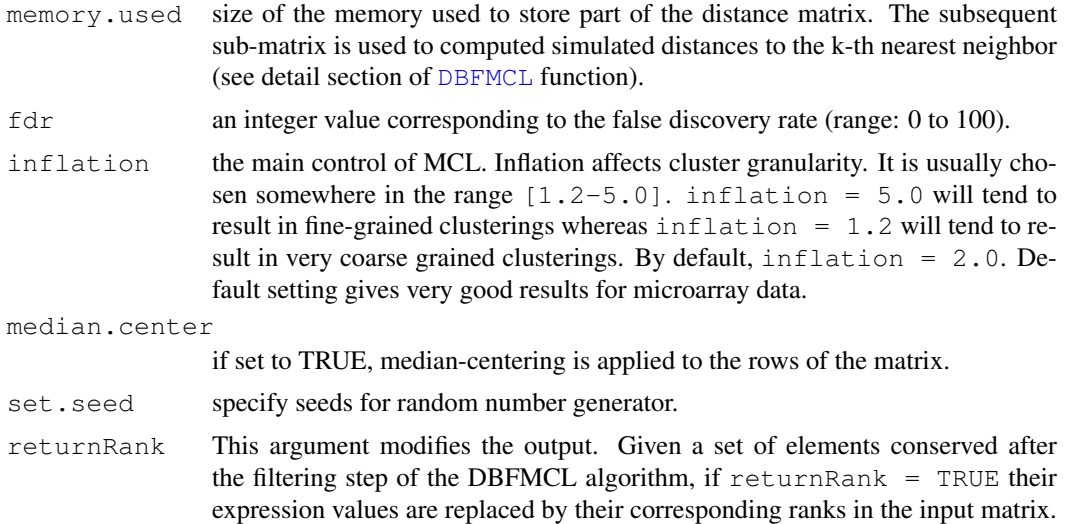

## Details

The Markov Cluster Algorithm was written by S. Van Dongen (see reference section). Cluster was originally written by Michael Eisen (<http://rana.lbl.gov/EisenSoftware.htm>). The command line version of Cluster version 3.0 was created by Michiel de Hoon, together with Seiya Imoto and Satoru Miyano.

#### Warnings

With the current implementation, this function works only on UNIX-like plateforms.

Cluster 3.0 should be installed in its command-line only version:

```
Please see http://bonsai.ims.u-tokyo.ac.jp/~mdehoon/software/cluster/
software.htm for further informations.
```

```
wget http://bonsai.ims.u-tokyo.ac.jp/~mdehoon/software/cluster/cluster-
1.36.tar.gz
tar xvfz cluster-1.36.tar.gz
cd cluster-1.36/
./configure --without-x
make
sudo make install
# You should get cluster in your path
```
cluster -v

## MCL should be installed:

```
# Download the latest version of mcl (the script has been tested successfully
with the 06-058 version).
wget http://micans.org/mcl/src/mcl-latest.tar.gz
# Uncompress and install mcl
tar xvfz mcl-latest.tar.gz
cd mcl-xx-xxx
./configure
```

```
make
sudo make install
# You should get mcl in your path
mc1 - h
```
# Author(s)

Bergon A., Lopez F., Textoris J., Granjeaud S. and Puthier D.

# References

Lopez F.,Textoris J., Bergon A., Didier G., Remy E., Granjeaud S., Imbert J. , Nguyen C. and Puthier D. TranscriptomeBrowser: a powerful and flexible toolbox to explore productively the transcriptional landscape of the Gene Expression Omnibus database. PLoSONE, 2008;3(12):e4001.

Van Dongen S. (2000) A cluster algorithm for graphs. National Research Institute for Mathematics and Computer Science in the 1386-3681.

Open source clustering software. De Hoon MJ, Imoto S, Nolan J, Miyano S. Bioinformatics. 2004 Jun 12;20(9):1453-4.

Cluster analysis and display of genome-wide expression patterns. Eisen MB, Spellman PT, Brown PO, Botstein D. Proc Natl Acad Sci U S A. 1998 Dec 8;95(25):14863-8.

#### See Also

```
DBFMCL,heatmapFromCDT,plotGeneExpProfiles,getSignatures,getExpressionMatrix
```
#### Examples

```
## Not run:
## with an artificial dataset
m \le - matrix(rnorm(80000), nc=20)
m[1:100, 1:10] <- m[1:100, 1:10] + 4
m[101:200, 11:20] <- m[101:200, 11:20] + 3
m[201:300,5:15] <- m[201:300,5:15] + -2
res <- createSignatures4TB(data = m, name="artificial", distance.method = "pearson", medi
plotGeneExpProfiles(res)
allsign <- heatmapFromCDT("artificial.dataMods.cdt")
plotGeneExpProfiles(res, signature=1)
heatmapFromCDT("artificial.dataMods.cdt", signature=1)
## with a real dataset
library(ALL)
data(ALL)
exp <- createSignatures4TB(data = ALL , name="ALLdataset", distance.method = "pearson", m
plotGeneExpProfiles(exp, signatures=1)
plotGeneExpProfiles(res)
allsign <- heatmapFromCDT("ALLdataset.dataMods.cdt")
si1 <- heatmapFromCDT("ALLdataset.dataMods.cdt", signature=1)
## End(Not run)
```
<span id="page-14-0"></span>doNormalScore *Normal score transformation of a matrix.*

#### Description

This function performs normal score transformation of a matrix. The normal score transformation ranks each column from lowest to the highest values and matches these ranks to equivalent ranks from a normal distribution.

## Usage

```
doNormalScore(sdata, set.seed = 123)
```
#### Arguments

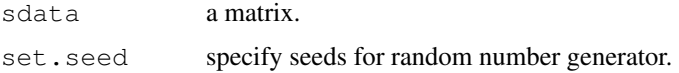

## Value

A matrix.

## Author(s)

Bergon A., Lopez F., Textoris J., Granjeaud S. and Puthier D.

#### References

Lopez F.,Textoris J., Bergon A., Didier G., Remy E., Granjeaud S., Imbert J. , Nguyen C. and Puthier D. TranscriptomeBrowser: a powerful and flexible toolbox to explore productively the transcriptional landscape of the Gene Expression Omnibus database. PLoSONE, 2008;3(12):e4001.

## Examples

```
m \leftarrow \text{matrix}(rnorm(1000),nc=4)m[, 1] <- m[, 1] + 4
boxplot(as.data.frame(m))
m <- doNormalScore(m)
boxplot(as.data.frame(m))
```
doRankTransformation

*Rank transformation of a matrix.*

## Description

This function performs rank transformation of a matrix (each column is transformed so that each values is replaced by its corresponding ranks.).

#### Usage

doRankTransformation(data = NULL)

#### Arguments

data a matrix

# Value

A matrix.

## Author(s)

Bergon A., Lopez F., Textoris J., Granjeaud S. and Puthier D.

## References

Lopez F.,Textoris J., Bergon A., Didier G., Remy E., Granjeaud S., Imbert J. , Nguyen C. and Puthier D. TranscriptomeBrowser: a powerful and flexible toolbox to explore productively the transcriptional landscape of the Gene Expression Omnibus database. PLoSONE, 2008;3(12):e4001.

# Examples

```
m <- matrix(rnorm(1000),nc=4)
m <- doRankTransformation(m)
head(m)
```
getData4DBFMCL *Fetch an expression matrix from a file or an ExpressionSet object*

## Description

This function retrieves the expression matrix from a file or an ExpressionSet object. This is an internal function called by createSignatures4TB that should not be used directly.

## Usage

```
getData4DBFMCL(data = NULL, filename = NULL, path = ".")
```
## Arguments

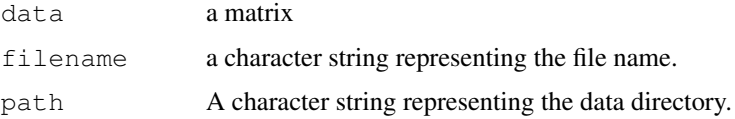

## Value

This function return a list which contains a matrix and a name. If filename is not equal to NULL, this name corresponds to the prefix of the given filename, in the other case name = NULL.

<span id="page-15-0"></span>

#### <span id="page-16-1"></span>getExpressionMatrix 17

#### Warnings

Convert data.frame, expressionSet or tab-delimited file to matrix class object. The input data must contain an expression matrix with gene as rows and samples as columns. Note that space characters inside gene names are not allowed (as they are not supported by the mcl command-line program).

#### Author(s)

Bergon A., Lopez F., Textoris J., Granjeaud S. and Puthier D.

## References

Lopez F.,Textoris J., Bergon A., Didier G., Remy E., Granjeaud S., Imbert J. , Nguyen C. and Puthier D. TranscriptomeBrowser: a powerful and flexible toolbox to explore productively the transcriptional landscape of the Gene Expression Omnibus database. PLoSONE, 2008;3(12):e4001.

## See Also

[createSignatures4TB](#page-11-0)

```
getExpressionMatrix
```
*A function to fetch an expression matrix from the Transcriptome-Browser database.*

# Description

This function takes a signature ID as input and retrieves the corresponding expression matrix from the TranscriptomeBrowser database (<http://tagc.univ-mrs.fr/tbrowser>).

## Usage

```
getExpressionMatrix(signatureID = NULL, verbose = TRUE, save = FALSE)
```
#### Arguments

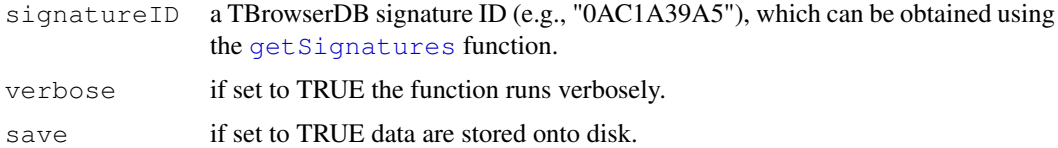

## Value

A data.frame containing the expression matrix of the requested signature. The first two columns store probe and gene informations and additional columns contain expression values. for corresponding samples (as columns)

## Author(s)

Bergon A., Lopez F., Textoris J., Granjeaud S. and Puthier D.

## <span id="page-17-1"></span>References

Lopez F.,Textoris J., Bergon A., Didier G., Remy E., Granjeaud S., Imbert J. , Nguyen C. and Puthier D. TranscriptomeBrowser: a powerful and flexible toolbox to explore productively the transcriptional landscape of the Gene Expression Omnibus database. PLoSONE, 2008;3(12):e4001.

#### Examples

```
## Not run:
## what are the TBrowserDB signatures that contain both XBP1, GATA3 and ESR1 ?
library(RColorBrewer)
res <- getSignatures(field="gene", value="XBP1 & GATA3 & ESR1")
res
# Retrieve expression matrix for the second signature.
em <- getExpressionMatrix(signatureID = "3DE64836D")
#Getting gene names and sample informations
geneNames <- paste(em[,1],em[,2],sep="||")
em \leq as. matrix (em [, -c(1,2)])
samplesInfo <- getTBInfo(field="samples", value = "3DE64836D")
ind <- match(colnames(em), samplesInfo[,1])
colnames(em) <- samplesInfo[ind,2]
# Heatmap
col <- colorRampPalette(brewer.pal(10, "RdBu"))(256)
split <- strsplit(colnames(em)," (", fixed=TRUE)
pheno <- unlist(lapply(split,"[",1))
pheno <- as.factor(pheno)
levels(pheno) <-1:5cc \le rainbow(5, start=0, end=.3)
cc <- cc[pheno]
heatmap(em, Rowv=FALSE, Colv=FALSE, col=col, ColSideColors=cc, labRow=geneNames,cexRow=0.
## End(Not run)
```
<span id="page-17-0"></span>getSignatures *A function to retrieve transcriptional signature IDs from the TranscriptomeBrowser database (TBrowserDB).*

#### **Description**

This is one of the main function of the RTools4TB package. It allows direct access to TBrowserDB (<http://tagc.univ-mrs.fr/tbrowser>). The getSignatures function can be used to retrieve transcriptional signatures (i)derived from a given experiment or microarray platform, (ii)containing a user-defined list of genes or probes (using or not a boolean query) or (iii)enriched in genes sharing a common annotation term (user must provide a q-value).

See "Details" section for more information about the syntax.

# Usage

```
getSignatures(field=c("gene", "probe", "platform", "experiment", "annotation"),
```
#### getSignatures 19

## Arguments

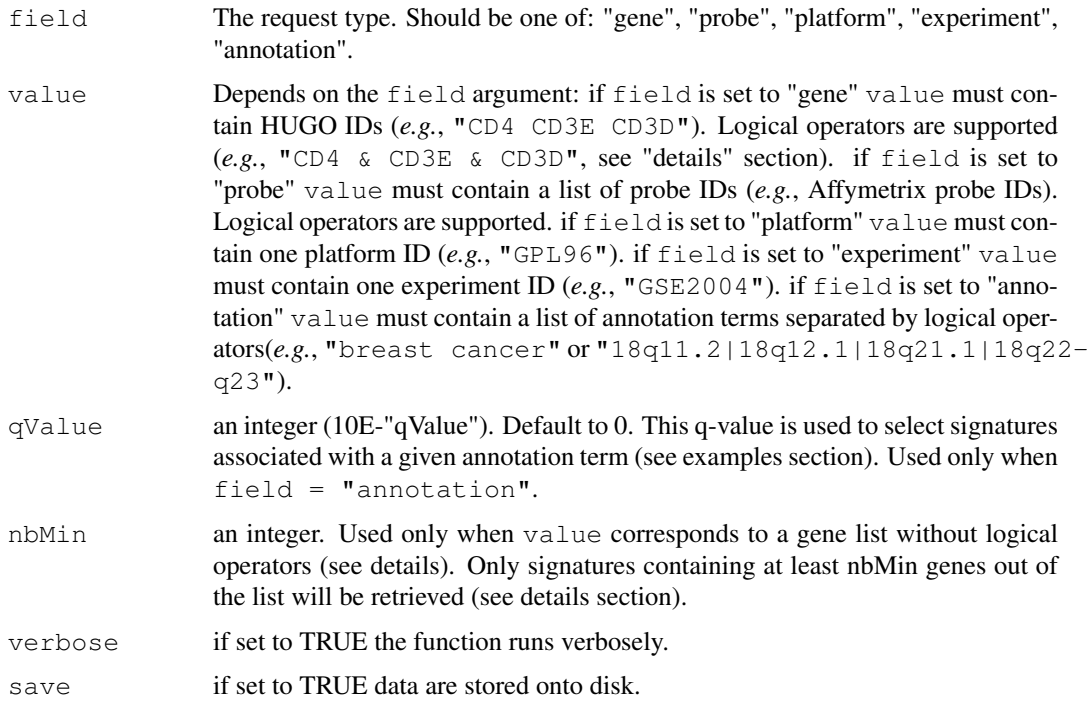

#### Details

The "value" argument to getSignatures may contain logical operators (see help section on TBrowser web site for more informations, <http://tagc.univ-mrs.fr/tbrowser>)

 $\&$  : AND | : OR ! : NOT, (used in conjonction with  $\&$ )

However, when field = "gene" or field = "probe", user can perform a request using a list of item separated by blanks (without logical operators). These blanks are interpreted as the OR logical operators. In this case, all signatures containing at least one gene of the list will be returned. To select more informative signatures we suggest to use the nbMin argument that will select signatures containing at least nbMin genes out of the list.

Moreover, user may include logical operators in the request. Indeed, this is a convenient way to create relevant queries. Suppose your field of interest is related to T-cell activation. You could be interested in retrieving all TS that contain the CD4 gene as they should contain additional T cell markers. Comparing these TS should help you to define a set of frequent CD4 neighbors (very likely related to TCR signaling cascade). Thereby, your request should be:

res <- getSignatures(field="gene", value="CD4")

This gene is found in 371 TS (with the current database release), and obtaining associated gene lists would be time consuming and would not emphasize on what you are really expecting. Indeed, the CD4 marker is also expressed by macrophages. Another solution would be to search for TS containing two T-cell markers (CD4 and CD3E for instance) and to exclude (using the NOT operator) those containing the CD14 marker (a macrophages marker). The syntax should be the following:

res <- getSignatures(field="gene", value="CD4 & CD3E & !CD14")

In the same way you could try to exclude TS containing B-cells by discarding those containing the CD19 of IGHM marker. The resulting query would be the following:

res <- getSignatures(field="gene", value="CD4 & CD3E & !(CD19 | IGHM)")

This function will return a vector containing the names of the transcriptional signatures that satisfy the constraints. Additional informations about these signatures (GEO platform ID, GEO experiment ID, Organism, number of probes, number of genes, number of biological samples) can be obtained using the [getTBInfo](#page-20-0) function (field  $=$  "signatureID").

#### Author(s)

Bergon A., Lopez F., Textoris J., Granjeaud S. and Puthier D.

#### References

Lopez F.,Textoris J., Bergon A., Didier G., Remy E., Granjeaud S., Imbert J. , Nguyen C. and Puthier D. TranscriptomeBrowser: a powerful and flexible toolbox to explore productively the transcriptional landscape of the Gene Expression Omnibus database. PLoSONE, 2008;3(12):e4001.

## See Also

Other functions which allow to query the TBrowser database: [getTBInfo](#page-20-0), [getExpressionMatrix](#page-16-0)

#### Examples

```
## Not run:
# retrieving transcriptional signatures containing PCNA, CDC2 and CDC6.
res <- getSignatures(field="gene", value="PCNA & CDC2 & CDC6")
# retrieving transcriptional signatures contain at least two genes out of the following 1
res <- getSignatures(field="gene", value="PCNA CDC2 CDC6", nbMin=2)
# retrieving transcriptional signatures related to GSE2004
gse2004TS <- getSignatures(field="experiment", value="GSE2004")
# retrieving transcriptional signatures related to the platform GPL96
gpl96TS <- getSignatures(field="platform", value="GPL96")
# retrieving transcriptional signatures enriched in gene related to the keyword ""HSA0411
data(annotationList)
attach(annotationList)
table(TableName)
annotationList[Keyword=="HSA04110:CELL CYCLE",]
ccTS20 <- getSignatures(field="annotation", value="HSA04110:CELL CYCLE", qValue=20)
# retrieving transcriptional signatures enriched in gene located in 8q region.
query \leq paste(grep("\triangleq8q", Keyword, val = T), collapse = "|")
query
cc \leq - getSignatures(field = "annotation", value = query, qValue = 10)
## End(Not run)
```
## Value

<span id="page-20-1"></span><span id="page-20-0"></span>

#### Description

This function fetch informations from the TBrowserDB for a microarray experiment, a microarray platform or a transcriptional signature.

## Usage

```
getTBInfo(field = c("platform", "experiment", "signature", "samples"), value = N
```
## Arguments

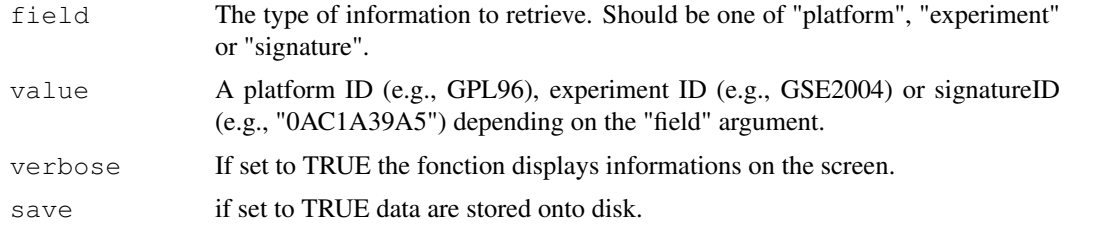

#### Value

The output will differ depending one the field argument.

if  $field = "platform", the function will display plateform informations$ (e.g.: name, organism, manufacturer, nb. probes, nb. genes, Title and Description).

if field = "experiment", the function will display informations about the experiment (e.g.: name, organism, PMID, nb. samples, title and summary).

if field = "signature", the function will display informations about the experiment (e.g.: signatureID, platform, experiment, organism, nb.probes, nb.genes, nb.samples).

if  $field = "samples", the function will display information about all the$ samples from an signatureID (e.g.: sampleID, descriptions).

## Author(s)

Bergon A., Lopez F., Textoris J., Granjeaud S. and Puthier D.

## References

Lopez F.,Textoris J., Bergon A., Didier G., Remy E., Granjeaud S., Imbert J. , Nguyen C. and Puthier D. TranscriptomeBrowser: a powerful and flexible toolbox to explore productively the transcriptional landscape of the Gene Expression Omnibus database. PLoSONE, 2008;3(12):e4001.

## See Also

Other function which allow to query the TBrowser database: [getSignatures](#page-17-0), [getExpressionMatrix](#page-16-0)

#### Examples

```
## Not run:
# retrieving information related to GSE2004
gse2004Info <- getTBInfo(field="experiment", value="GSE2004")
# retrieving information related to GPL96
gpl96Info <- getTBInfo(field="platform", value="GPL96")
# retrieving information related to a signature
signInfo <- getTBInfo(field="signature", value="0AC1A39A5")
# retrieving samples information related to a signature
samplesInfo <- getTBInfo(field="samples", value="0AC1A39A5")
## End(Not run)
```
<span id="page-21-0"></span>heatmapFromCDT *Reads a "cdt" file containing a set of transcriptional signatures and produces heatmaps.*

## Description

This function can be called to display the results of the createSignatures4TB function.

## Usage

```
heatmapFromCDT(cdt.filename, signature = NULL, fac = NULL)
```
#### Arguments

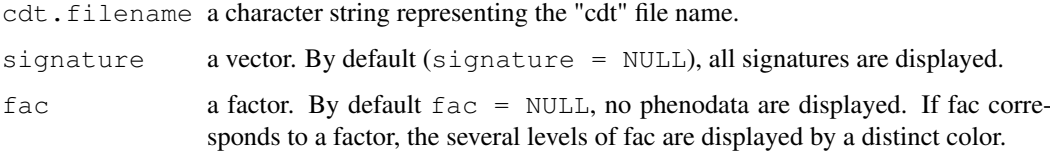

#### Author(s)

Bergon A., Lopez F., Textoris J., Granjeaud S. and Puthier D.

#### References

Lopez F.,Textoris J., Bergon A., Didier G., Remy E., Granjeaud S., Imbert J. , Nguyen C. and Puthier D. TranscriptomeBrowser: a powerful and flexible toolbox to explore productively the transcriptional landscape of the Gene Expression Omnibus database. PLoSONE, 2008;3(12):e4001.

## See Also

```
createSignatures4TB, plotGeneExpProfiles
```
<span id="page-21-1"></span>

#### <span id="page-22-1"></span>matplotProfiles 23

## Examples

```
## Not run:
library(ALL)
data(ALL)
res <- createSignatures4TB(data=ALL, name="ALLdataset", median.center=TRUE, distance.meth
all <- heatmapFromCDT("ALLdataset.dataMods.cdt")
sig6 <- heatmapFromCDT("ALLdataset.dataMods.cdt", signature=6)
rownames(sig6)
## End(Not run)
```
<span id="page-22-0"></span>matplotProfiles *An internal plotting function based on the matplot function.*

# Description

An internal function based on the [matplot](#page-0-0) function.

## Usage

```
matplotProfiles(data, imgName, saveHTML = FALSE, X11 = TRUE, verbose = FALSE)
```
## Arguments

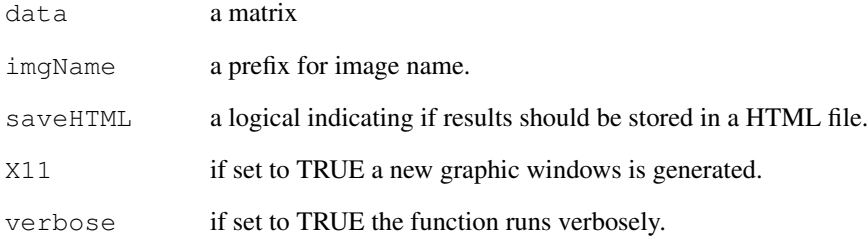

#### Author(s)

Bergon A., Lopez F., Textoris J., Granjeaud S. and Puthier D.

# See Also

Used in the [plotGeneExpProfiles](#page-23-0) function.

```
plotGeneExpProfiles
```
*Visualization of transcriptional signature profiles.*

## Description

This function is used to visualize expression profiles of transcriptional signatures stored in a DBFM-CLresult object or in a tab-delimited file.

## Usage

```
plotGeneExpProfiles(data = NULL, filename = NULL, path = ".", signatures = NULL,
```
## Arguments

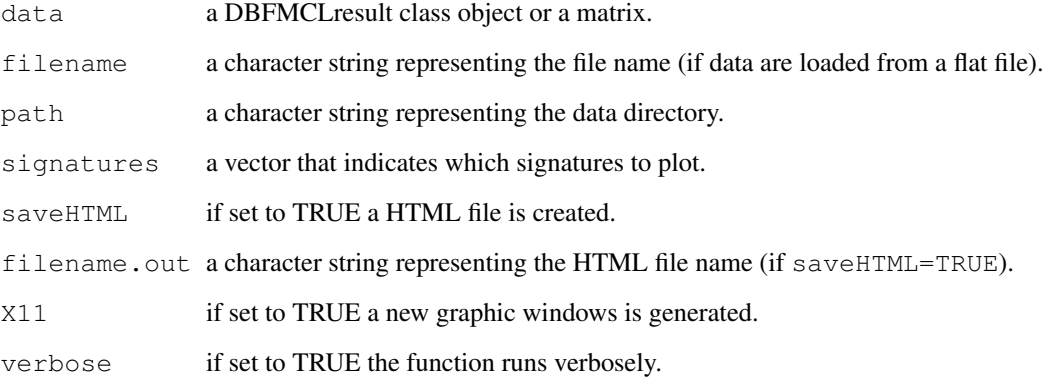

## Details

Mean expression profile is highlighted in green.

## Author(s)

Bergon A., Lopez F., Textoris J., Granjeaud S. and Puthier D.

## References

Lopez F.,Textoris J., Bergon A., Didier G., Remy E., Granjeaud S., Imbert J. , Nguyen C. and Puthier D. TranscriptomeBrowser: a powerful and flexible toolbox to explore productively the transcriptional landscape of the Gene Expression Omnibus database. PLoSONE, 2008;3(12):e4001.

## See Also

[matplotProfiles](#page-22-0)

## <span id="page-24-1"></span>writeDBFMCLresult 25

## Examples

```
## Not run:
# Please check that the directory is writable
# before using the following code
library(ALL)
data(ALL)
ALLnorm <- doNormalScore(exprs(ALL))
res <- DBFMCL(data=ALLnorm, name="ALLout")
plotGeneExpProfiles(res)
plotGeneExpProfiles(res, signatures=1:2)
plotGeneExpProfiles(res, signatures=1:2, saveHTML=TRUE)
## End(Not run)
```
<span id="page-24-0"></span>writeDBFMCLresult *Writes the results of DBFMCL function onto disk.*

## Description

Writes the results of DBFMCL function onto disk. The output file contains an expression matrix in which transcriptional signatures are separed by blank lines.

#### Usage

```
writeDBFMCLresult(object, filename.out = NULL, path = ".", verbose = TRUE)
```
## Arguments

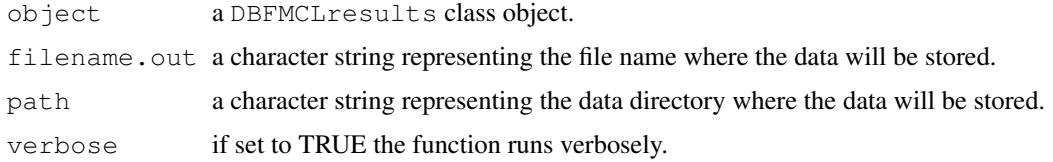

#### Value

A tab-delimited file.

# Author(s)

Bergon A., Lopez F., Textoris J., Granjeaud S. and Puthier D.

# References

Lopez F.,Textoris J., Bergon A., Didier G., Remy E., Granjeaud S., Imbert J. , Nguyen C. and Puthier D. TranscriptomeBrowser: a powerful and flexible toolbox to explore productively the transcriptional landscape of the Gene Expression Omnibus database. PLoSONE, 2008;3(12):e4001.

# See Also

[DBFMCLresult-class](#page-4-0), [DBFMCL](#page-1-0)

# Examples

```
## Not run:
library(ALL)
data(ALL)
ALLnorm <- doNormalScore(exprs(ALL))
res <- DBFMCL(data=ALLnorm, name="ALLout")
plotGeneExpProfiles(res)
writeDBFMCLresult(res, "ALL.sign.txt")
```
## End(Not run)

# Index

∗Topic aplot colorScale, [10](#page-9-0) createGraph4BioC, [11](#page-10-0) ∗Topic classes DBFMCLresult-class, [5](#page-4-1) ∗Topic datasets annotationList, [8](#page-7-0) ∗Topic hplot colorScale, [10](#page-9-0) createGraph4BioC, [11](#page-10-0) heatmapFromCDT, [22](#page-21-1) matplotProfiles, [23](#page-22-1) plotGeneExpProfiles, [24](#page-23-1) ∗Topic manip clusterEisen, [9](#page-8-0) createSignatures4TB, [12](#page-11-1) DBF, [1](#page-0-1) DBFMCL, [2](#page-1-1) doNormalScore, [15](#page-14-0) doRankTransformation, [15](#page-14-0) getData4DBFMCL, [16](#page-15-0) getExpressionMatrix, [17](#page-16-1) getSignatures, [18](#page-17-1) getTBInfo, [21](#page-20-1) MCL,  $6$ writeDBFMCLresult, [25](#page-24-1) ∗Topic package RTools4TB\_1.1.4-package, [7](#page-6-0) annotationList, [8](#page-7-0) clusterEisen, [9](#page-8-0) colorScale, [10](#page-9-0) createGraph4BioC, [11](#page-10-0) createSignatures4TB, *2*, *4*, *9*, [12,](#page-11-1) *17*, *22* DBF. [1](#page-0-1) DBFMCL, *1*, [2,](#page-1-1) *2*, *5, 6*, *13, 14*, *25* DBFMCLresult *(*DBFMCLresult-class*)*, [5](#page-4-1) DBFMCLresult-class, *25* DBFMCLresult-class, [5](#page-4-1) doNormalScore, [15](#page-14-0) doRankTransformation, [15](#page-14-0)

getData4DBFMCL, [16](#page-15-0) getExpressionMatrix, *11*, *14*, [17,](#page-16-1) *20, 21* getSignatures, *11*, *14*, *17*, [18,](#page-17-1) *21* getTBInfo, *20*, [21](#page-20-1) heatmapFromCDT, *14*, [22](#page-21-1) maPalette, *10* matplot, *23* matplotProfiles, [23,](#page-22-1) *24* MCL,  $6$ plotGeneExpProfiles, *14*, *22, 23*, [24](#page-23-1) RTools4TB *(*RTools4TB\_1.1.4-package*)*, [7](#page-6-0) RTools4TB\_1.1.4-package, [7](#page-6-0) show,DBFMCLresult-method *(*DBFMCLresult-class*)*, [5](#page-4-1) writeDBFMCLresult, *6*, [25](#page-24-1)